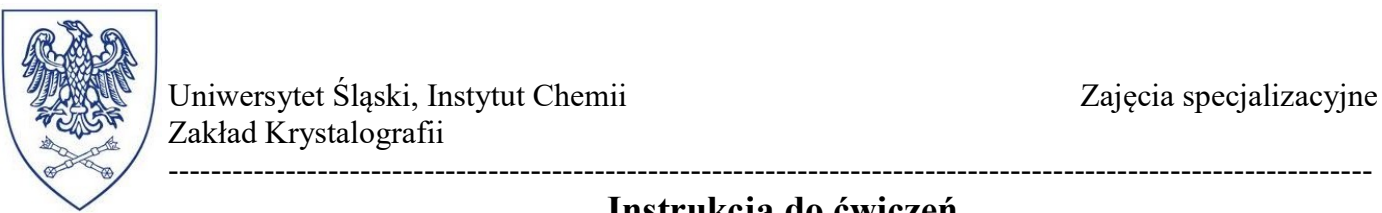

# Instrukcja do ćwiczeń

# Wyznaczanie wydajności kwantowej luminescencji oraz czasu zaniku luminescencji związku koordynacyjnego

## I. Cel ćwiczenia

Celem ćwiczenia jest zapoznanie studentów z metodyką pomiarów wydajności kwantowej oraz czasu zaniku – parametrów stanowiących podstawę interpretacji właściwości spektralnych, fotofizycznych i fotochemicznych związku/materiału.

## II. Wstęp teoretyczny

Wydajność kwantowa luminescencji. Stosunek liczby wyemitowanych fotonów  $(n_e)$  do liczby fotonów promieniowania wzbudzającego  $(n_a)$ , pochłoniętych przez substancję w tym samym czasie i tej samej objętości określa się jako wydajność kwantową luminescencji ( $\Phi_{em}$ ).

$$
\Phi_{em} = \frac{n_e}{n_a} \tag{1}
$$

Na podstawie wydajności kwantowej luminescencji możliwa jest bezpośrednia ocena, w jakim stopniu procesy radiacyjne mają wpływ na dezaktywację stanów wzbudzonych i pośrednio możliwe jest też oszacowanie udziału procesów bezpromienistych, co opisane jest wzorem:

$$
\Phi_{em} = \frac{k_r}{k_r + k_{nr}}\tag{2}
$$

gdzie:

 $k_r$  - stała szybkości radiacyjnych procesów dezaktywacji;  $k_{\text{nr}}$  - stała szybkości nieradiacyjnych procesów dezaktywacji.

Na wartość wydajności kwantowej, oprócz rodzaju substancji luminescencyjnej, ma wpływ rodzaj rozpuszczalnika, temperatura, stężenie luminoforu, rodzaj i stężenie obcych domieszek oraz pH środowiska.

Pomiary wydajności kwantowej wymagają porównania intensywności zakresu absorpcji (wzbudzenia) z intensywnością zakresu emisji, które są proporcjonalne do liczby fotonów biorących udział odpowiednio w procesie wzbudzenia i emisji. Możliwe jest to przez porównanie do wzorca, dla którego znana jest bardzo dokładnie wydajność kwantowa lub za pomocą metody absolutnej przy użyciu sfery całkującej. Listę wybranych wzorców fotoluminescencyjnych wraz z zakresami wzbudzenia i emisji przedstawiono w Tabeli 1.

Doboru wzorca dokonuje się na podstawie dopasowania zakresu wzbudzenia i emisji wzorca oraz badanej substancji. Następnie wykonuje się pomiary absorpcji i emisji, oraz korzystając z poniższego wzoru możliwe jest oszacowanie wydajności kwantowej próbki:

$$
\Phi^i = \frac{F^i f_s n_i^2}{F^s f_i n_s^2} \tag{3}
$$

gdzie:

 $\Phi^i$ ,  $\Phi^s$  – wydajność kwantowa próbki i wzorca;

 $F_i$ ,  $F_s$  – intensywność zintegrowana pasma emisji próbki i wzorca;

 $f_i$ ,  $f_s$  – absorbancja w paśmie wzbudzenia próbki i wzorca;

----------------------------------------------------------------------------------------------------------------  $n_i$ ,  $n_s$  – współczynnik refrakcji rozpuszczalnika zastosowanego do sporządzenia roztworów próbki i wzorca.

Tabela 1. Tabela standardów fotoluminescencyjnych do pomiaru wydajności kwantowych metodą porównawczą [A. M. Brouwer, Standards for photoluminescence quantum yield measurements in solution (IUPAC Technical Report), Pure Appl. Chem., Vol. 83, No. 12, pp. 2213–2228, 2011]

| Związek      | Medium         | Zakres         | Zakres        | fali<br>Długośc | $\Phi_{\rm em}$ |
|--------------|----------------|----------------|---------------|-----------------|-----------------|
|              |                | absorpcji [nm] | emisji $[nm]$ | wzbudzenia [nm] |                 |
| Siarczan     | $0,5M H_2SO_4$ | $280 - 380$    | $380 - 580$   | 366             | 0,96            |
| chininy      |                |                |               |                 |                 |
| Fluoresceina | 0,1M NaOH      | $470 - 490$    | $490 - 620$   | 496             | 0,95            |
| Rodamina 6G  | <b>EtOH</b>    | $470 - 510$    | $510 - 700$   | 488             | 0,94            |
| Rodamina 101 | MeOH           | 550-550        | 600           | 535             | 1,0             |
| Rodamina B   | MeOH           | $500 - 540$    | $560 - 590$   | 348             | 0,70            |
| Antracen     | EtOH           | $310 - 365$    | $370 - 450$   | 340             | 0,28            |
| Naftalen     | Cykloheksan    | $240 - 290$    | $300 - 380$   | 270             | 0,23            |
| Kumaryna     | <b>EtOH</b>    | $370 - 470$    | $480 - 650$   |                 | 0,38            |
| 153          |                |                |               |                 |                 |

Natomiast sfera całkująca zastosowana do pomiarów absolutnej wydajności kwantowej umożliwia wykonywanie pomiarów wydajności kwantowej bez konieczności porównywania z wzorcem. Pomiary wykonuje się w oparciu o porównanie intensywności zakresu rozpraszania i emisji próbki oraz ślepej próby (np. rozpuszczalnika). Zastosowane rozwiązanie umożliwia również pomiary próbek w fazie stałej.

Czas zaniku luminescencji. Innym, ważnym parametrem opisującym właściwości luminescencyjne związku jest czas zaniku luminescencji. Procesy towarzyszące absorpcji promieniowania oraz relaksacji wzbudzonych cząsteczek zachodzą w określonym czasie, co zestawiono w Tabeli 2.

| <b>Proces</b>             | Charakter przejścia   | Zakres czasowy, [s]   |
|---------------------------|-----------------------|-----------------------|
| Absorpcja                 | $S_0 \rightarrow S_n$ | $10^{-15}$            |
| Relaksacja wibronowa      | $S_1 \rightarrow S_1$ | $10^{-12} - 10^{-10}$ |
| Konwersja wewnętrzna      | $S_n \rightarrow S_1$ | $10^{-14} - 10^{-10}$ |
| Przejście międzysystemowe | $S_1 \rightarrow T_1$ | $10^{-10} - 10^{-8}$  |
| Fluorescencja             | $S_1 \rightarrow S_0$ | $10^{-9} - 10^{-7}$   |
| Fosforescencja            | $T_1 \rightarrow S_0$ | $10^{-3} - 100$       |
| Nieradiacyjna relaksacja  | $S_1 \rightarrow S_0$ | $10^{-7} - 10^{-5}$   |
|                           | $T_1 \rightarrow S_0$ | $10^{-3} - 100$       |

Tabela 2. Procesy aktywacji i dezaktywacji stanów wzbudzonych

Po procesie absorpcji, procesy dezaktywacji zarówno radiacyjne jak i nieradiacyjne prowadzą do zmniejszenia początkowej populacji cząsteczek w stanie wzbudzonym  $(N_0)$  ze stałą szybkości ( $k_r + k_{nr}$ ) zgodnie z poniższym równaniem:

$$
\frac{dN_t}{dt} = -(k_r + k_{nr})N_t \tag{4}
$$

----------------------------------------------------------------------------------------------------------------- W czasie eksperymentu nie jest możliwa bezpośrednia obserwacja populacji wzbudzonych cząsteczek. Mierzalną wartością proporcjonalną do liczby cząsteczek w stanie wzbudzenia jest natomiast intensywność luminescencji. Zmianę natężenia luminescencji w czasie opisuje wzór:

$$
I = I_0 e^{-\frac{t}{\tau}} \tag{5}
$$

gdzie:

 $\tau$  – średni mierzony doświadczalnie najkrótszy czas zaniku, po którym wartość  $\frac{I}{I_0}$  maleje do wartości  $\frac{1}{e}$  i który wynosi:

$$
\tau = \frac{e}{(k_r + k_{nr})} \tag{6}
$$

## III. Wykonanie ćwiczenia

## A. Sporządzenie roztworów/przygotowanie próbek do badań

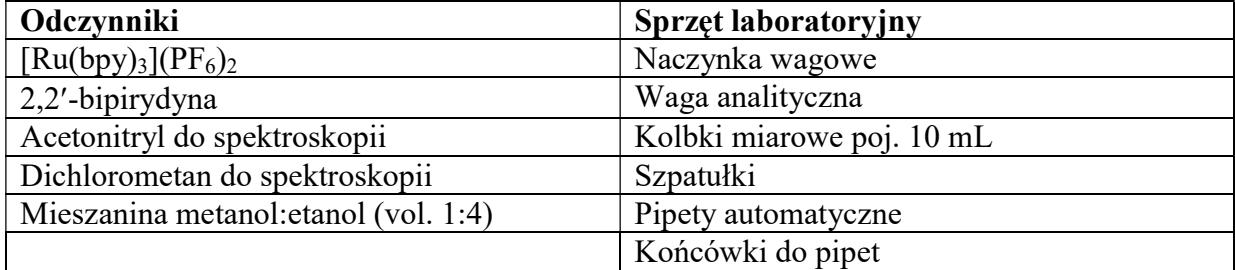

Przygotuj roztwory [Ru(bpy)<sub>3</sub>](PF<sub>6</sub>)<sub>2</sub> i 2,2'-bipirydyny w dichlorometanie (A), acetonitrylu (B) i mieszaninie metanol: etanol (C) o stężeniu  $2 \cdot 10^{-5}$  mol/dm<sup>3</sup>.

### B. Zapoznanie z budową i działaniem spektrofluorymetru Edynburg FLS-980

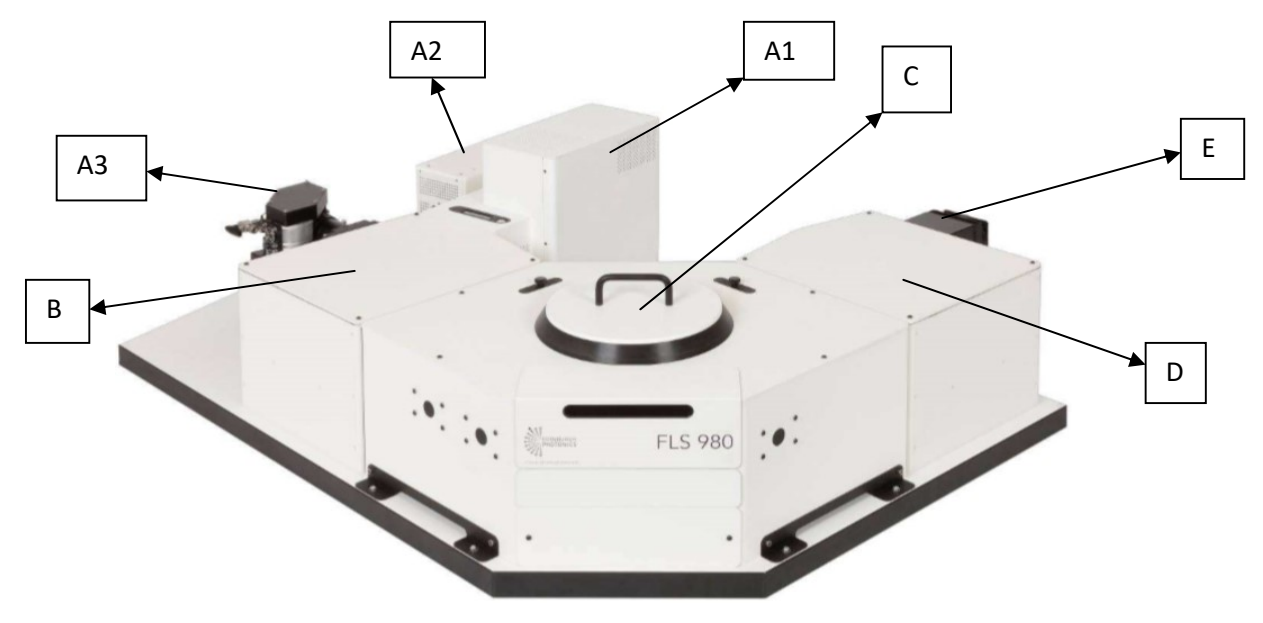

Rys 1. Spektrofluorymetr Edynburg FLS-980

#### ---------------------------------------------------------------------------------------------------- Podzespoły spektrofluorymetru Edynburg FLS-980 (rys. 1):

- A. Źródła światła źródła promieniowania wzbudzającego ciągłego i impulsowe odpowiedzialne za fotoluminescencję próbki (ciągła lampa ksenonowa – A1 , lampa błyskowa o impulsie mikrosekundowym – A2, lampa błyskowa o impulsie nanosekundowym – A3, EPL lub EPLED)
- B. Monochromator wzbudzenia umożliwia wybór określonej długości fali światła z pełnego spektrum źródła wzbudzenia
- C. Komora próbek zawiera podzespoły optyczne takie jak soczewki i zwierciadła, oraz uchwyty próbek
- D. Monochromator emisji umożliwia wybór określonej długości fali światła z pełnego spektrum emisji próbki
- E. Detektor urządzenie odpowiedzialne za rejestrację strumienia fotonów emisji próbki przy wybranej długości fali
- F. Dedykowany PC komputer z oprogramowaniem F980

## C. Uruchomienie spektrofluorymetru do pracy z ciągłą lampą ksenonową

- 1) Włącz zespół zasilający spektrometr oraz układ gromadzenia danych. Jednocześnie zostaną uruchomione zespoły chłodzące detektory, jeśli nie zespoły te uruchomić.
- 2) Uruchom wentylator lampy ksenonowej. Znajduje się on w dolnej tylnej części obudowy lampy  $(I)$  (Rys 2).

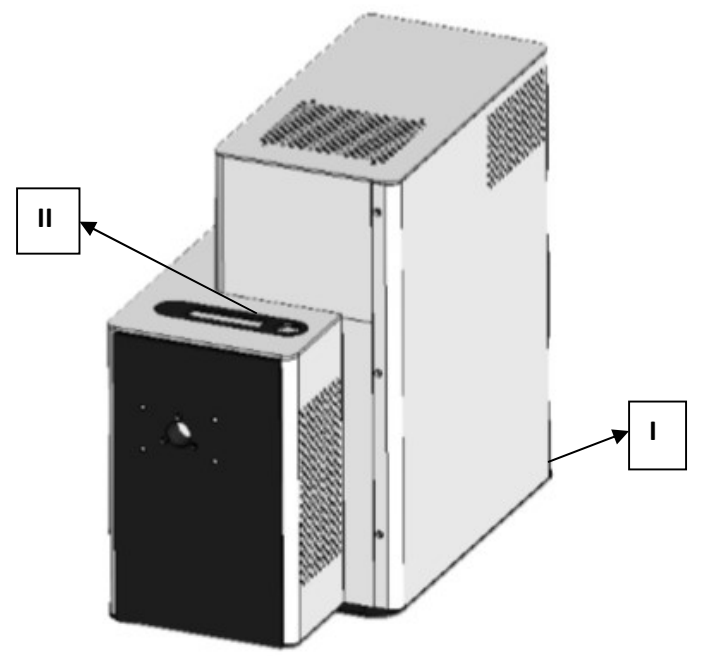

Rys 2. Lampa ksenonowa w aparacie Edynburg FLS-980

- 3) Po zainicjowaniu działania lampy  $(II)$  (Rys. 2) pojawi się napis "Ready to start". Lampę uruchom srebrnym przyciskiem (II) (Rys. 2).
- 4) Włącz program F980, wyświetli się okno zliczania sygnałów (Signal Rate), które należy przystosować do pomiarów widm stacjonarnych poprzez wybranie jako źródła wzbudzenia lampy ksenonowej (Xe lamp) oraz jako detektora fotopowielacza (Red PMT).
- 5) Zamknij okno zliczania sygnałów

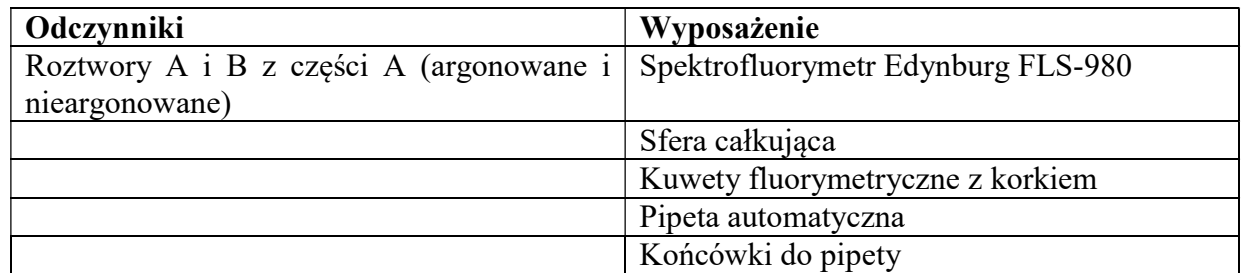

#### ---------------------------------------------------------------------------------------------------- D. Wyznaczenie wydajności kwantowej luminescencji przy pomocy sfery całkującej.

## Wykonanie:

1. W komorze próbek zamontuj sferę całkującą przystosowaną do pomiarów cieczy zgodnie z rysunkiem poniżej:

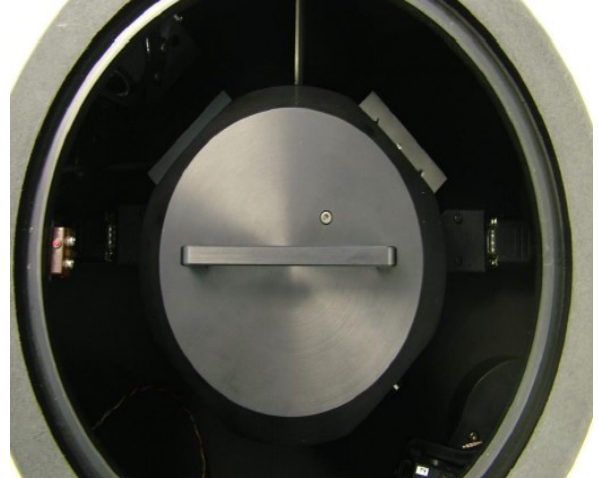

Rys. 3. Komora próbek w spektrofluorymetrze FLS-980 przystosowana do pomiarów wydajności kwantowej

- 2. Po wprowadzeniu zamkniętej i zabezpieczonej kuwety z rozpuszczalnikiem, zamknij ostrożnie sferę i przystąp do doboru parametrów eksperymentów w oknie zliczania sygnałów. Doboru parametrów eksperymentu dokonujemy w długości fali wzbudzenia (długość fali emisji = długość fali wzbudzenia). Szczeliny po stronie wzbudzenia otwieramy w zakresie 2 – 3 nm, a po stronie emisji w zakresie 0,1 – 0,2 nm, pamiętając żeby nie przekroczyć wartości granicznej 1 mln sygnałów.
- 3. Rozpocznij pomiar widma dla ślepej próby (rozpuszczalnika) (w tym celu otworzyć ikonę λ i wybrać Emission scan). Zakres pomiaru należy dobrać tak, by uchwycić również pasmo wzbudzenia (np. przy wzbudzeniu 455nm możemy wprowadzić zakres od 445nm).
- 4. Czynności 2–3 powtórz nie zmieniając parametrów eksperymentu dla badanej próbki.
- 5. Po zarejestrowaniu widma dla próbki scal je z widmem ślepej próby. W tym celu należy wyświetlić okna widma próbki i ślepej próby jako aktywne i użyć funkcji Join Visible.
- 6. Do obliczenia wydajności kwantowej wykorzystaj oprogramowanie FLS 980, w zakładce Analysis wybierz Quantum Yield, wprowadź widma odpowiednie dla metody bezpośredniej (Direct method) i następnie zakresy rozpraszania i emisji (zgodnie z rys. 4). Wyświetli się wartość wydajności kwantowej w skali procentowej z dokładnością do dwóch miejsc po przecinku.

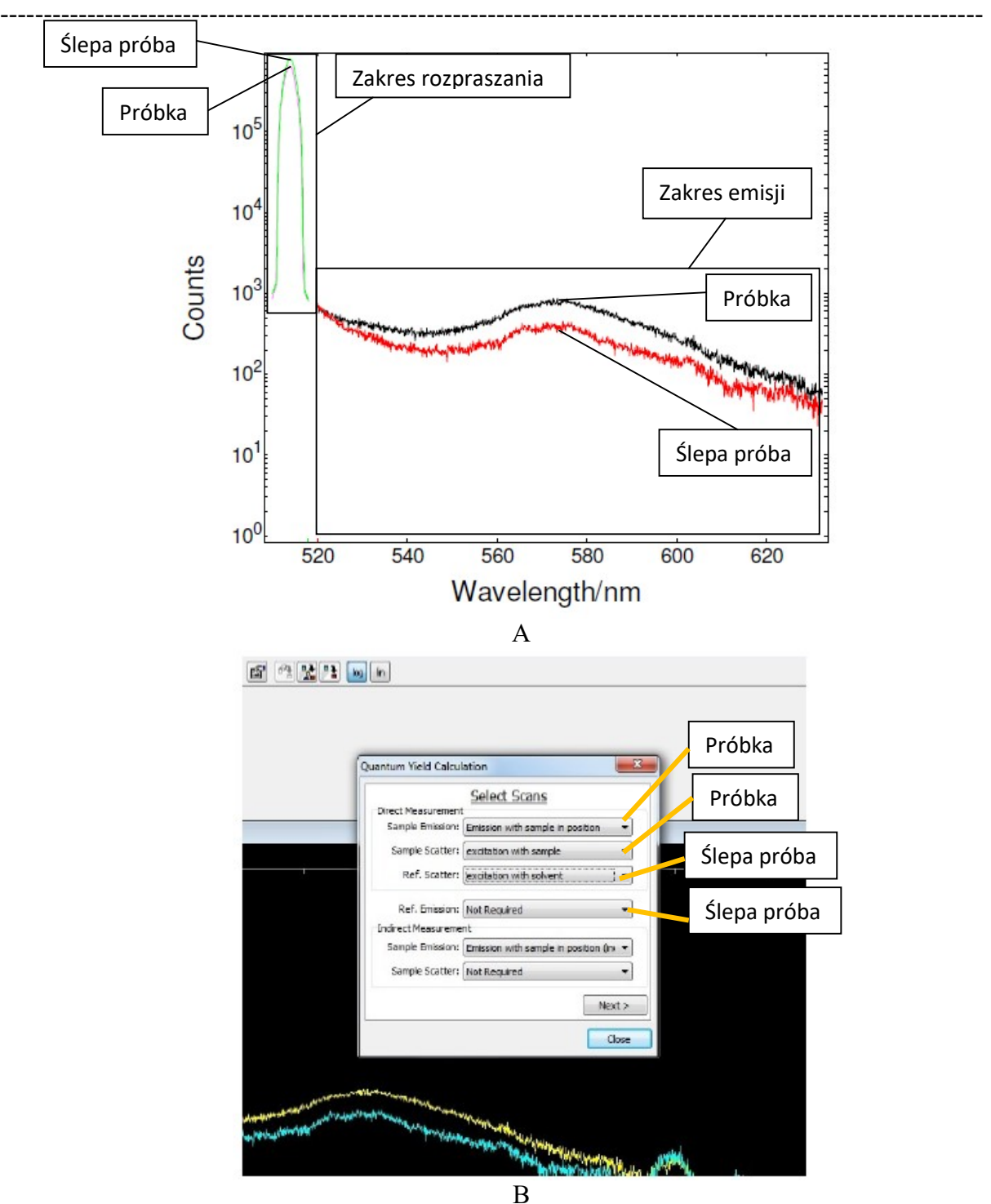

Rys. 4. Scalone widma próbki i ślepej próby uzyskiwane przy pomiarach wydajności kwantowej (zakresy rozpraszania i emisji) (A) oraz widok okna dialogowego obliczania wydajności kwantowej (B).

E. Wyznaczenie czasów zaniku metodą czasowo-skorelowanego zliczania pojedynczych fotonów (TCSPC).

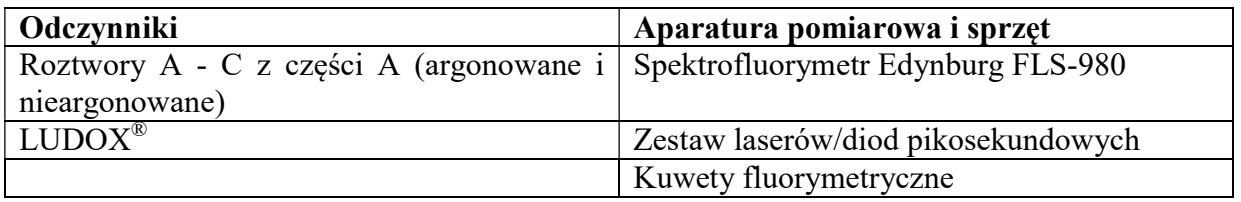

## Wykonanie:

## Część I. Pomiary czasów zaniku fluorescencji:

1. Przygotowanie diody/lasera pikosekundowego do pracy. Laser lub diodę dobierz tak, by maksymalnie pasowała do długości fali wzbudzenia. Przesłona wejścia wiązki lasera do komory uchwytu próbek podczas montażu musi być bezwzględnie zasłonięta. Podłączony laser lub diodę uruchom za pomocą kluczyka, przekręcając w pozycję "1". Zapali się żółta migająca lampka. Gdy laser/dioda jest gotowy do pracy żółta lampka świeci się ciągle. Uruchom laser/diodę przyciskiem "ON". Przy wciąż przesłoniętej przesłonie przestaw położenie polaryzatora ekscytacji w pozycję "ON" i przełóż kołnierz złącza laserów, tak by uzyskać dostęp wiązki lasera/diody do próbki. Polaryzator przestaw ponownie w pozycję "OUT".

-----------------------------------------------------------------------------------------------------------------

- 2. W oknie pomiarowym w zakładce Signal Rate dobierz źródło wzbudzenia (TCSPC diode) oraz detekor (fotopowielacz PMT lub płytka wielokanałowa MCP). Następnie wprowadź długość fali wzbudzenia (odpowiadającą długości fali generowanej przez laser/diodę), długość fali emisji (zarejestrowaną uprzednio dla próbki).
- 3. Zmieniając szczelinę emisji i operując przesłoną lasera dobierz sygnał nie przekraczając wartości 2000cps.
- 4. Zamknij okno zliczeń i przejdź do ikonki "τ", Manual (Rys. 5). Ustaw zakres czasu (np. 50ns), liczbę kanałów (np. 1024), jednostkę (np. liczbę pików), warunki końcowe, przy których pomiar ulegnie zakończeniu (np. 1000 zliczeń). Uruchomić pomiar przyciskiem  $New$ .
- 5. Po wykonaniu krzywej zaniku dla próbki należy wykonać pomiar IRF na próbce wzorcowej (np. LUDOX). W tym celu przy zasłoniętej przesłonie zmień w oknie pomiarowym długość fali emisji na długość fali wzbudzenia. Zaznacz opcję "Add". Następnie dobierz sygnał operując przesłoną lasera i uruchom przyciskiem "New".

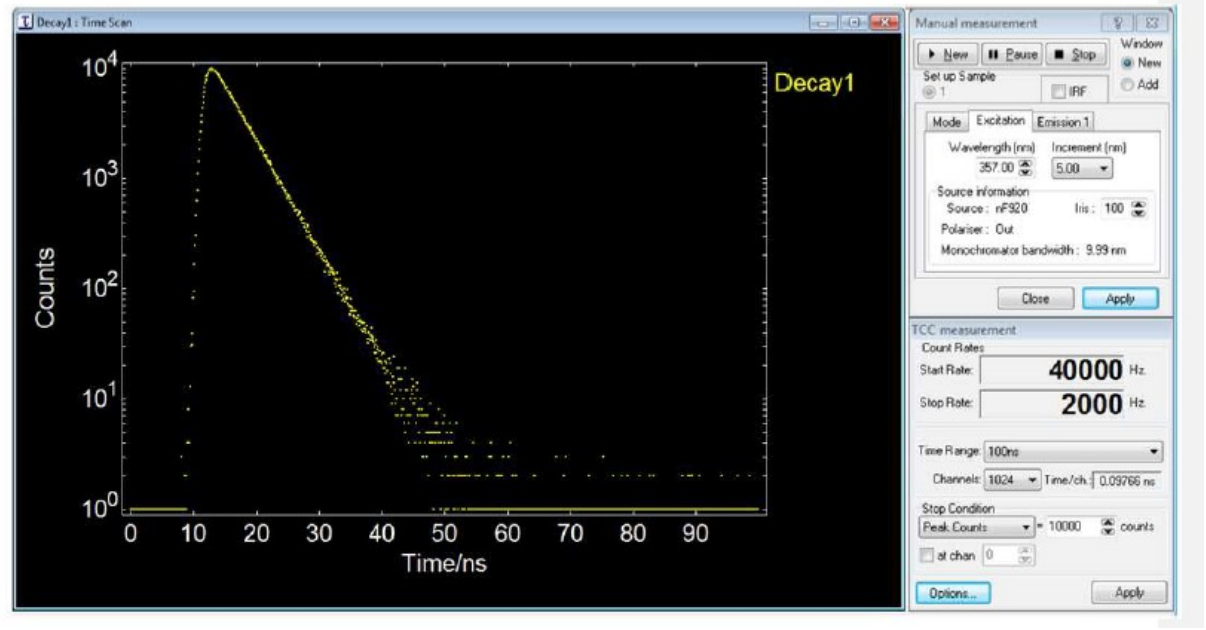

Rys. 5. Okno dialogowe pomiarów czasowo-rozdzielczych w trybie TCSPC.

6. Otrzymaną krzywą dopasuj za pomocą metody analitycznej zawartej w programie zgodnie z rysunkiem poniżej (rys 6).

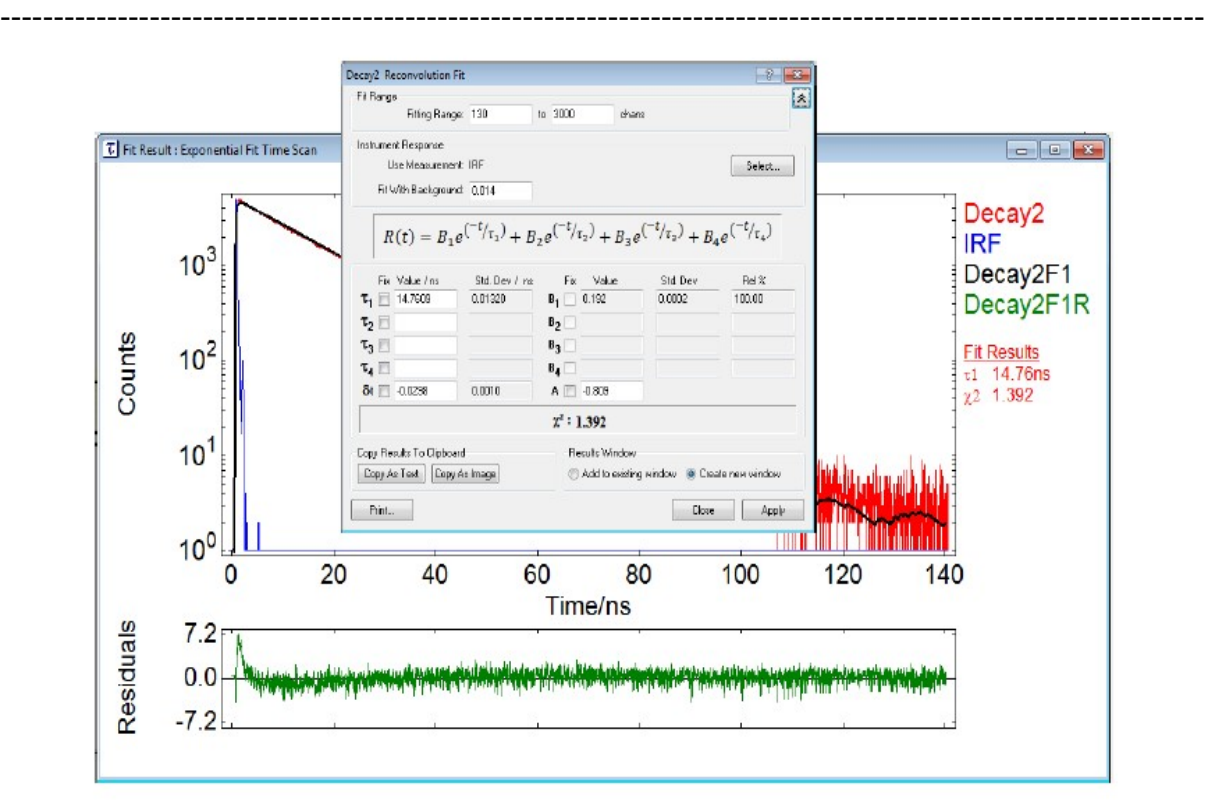

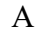

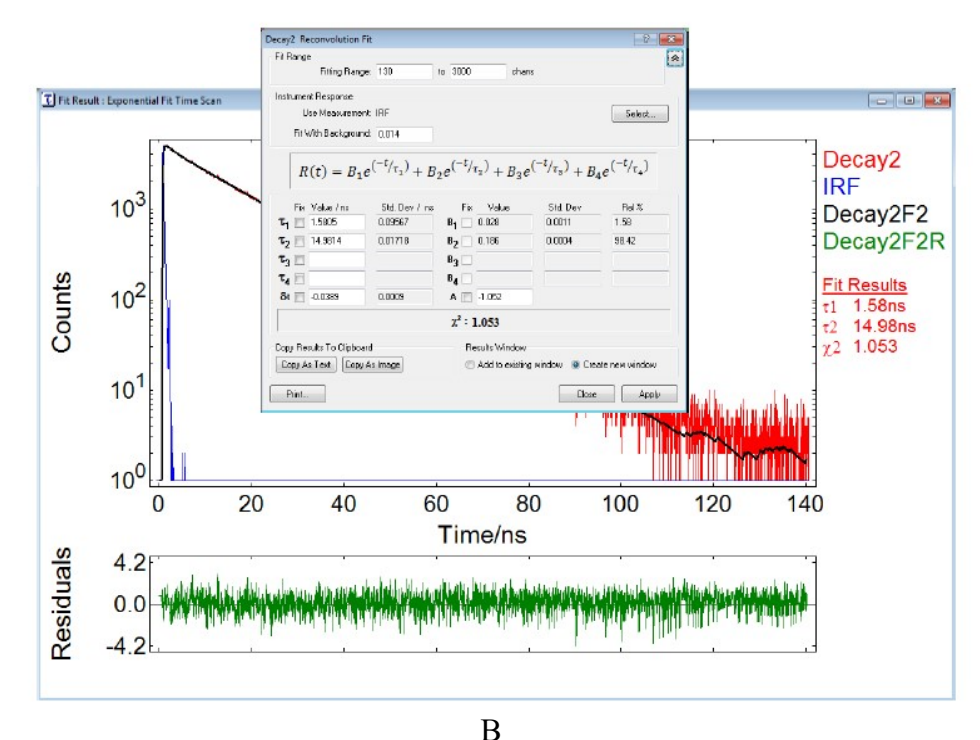

Rys. 6. Sposób dopasowania krzywej zaniku fluorescencji w metodzie z dekonwolucją: dopasowanie jednowykładnicze (A) i dwuwykładnicze (B).

## Część II. Pomiary czasu zaniku fosforescencji:

1. W oknie pomiarowym należy w zakładce Signal Rate dobrać źródło wzbudzenia (lampa mikrosekundowa) oraz detekor (PMT lub MCP). Dokonać doboru częstotliwości impulsów wzbudzających zgodnie z uwagami prowadzącego. Następnie wprowadź długości fali wzbudzenia i emisji (zarejestrowane uprzednio dla próbki). Zmieniając

szczelinę emisji i operując przesłoną lasera dobierz sygnał zgodnie z instrukcjami prowadzącego.

-----------------------------------------------------------------------------------------------------------------

- 2. Zamknij okno zliczeń i przejdź do ikonki "τ", Manual. Ustaw parametry eksperymentu. Uruchom pomiar przyciskiem "New".
- 3. Po wykonaniu krzywej zaniku dla próbki należy wykonać pomiar IRF na próbce wzorcowej (np. LUDOX). W tym celu zamknij okno pomiarowe i otwórz okno licznika fotonów. Następnie zamknij przesłonę IRIS (z wartości 100 redukujemy do wartości 1). Przy zasłoniętej przesłonie zmień w oknie pomiarowym długość fali emisji na długość fali wzbudzenia. Sygnał ustaw zgodnie z uwagami prowadzącego operując przesłoną IRIS.
- 4. Uruchom ponownie Manual eksperymentu i w tych samych warunkach czasowych dokonaj pomiaru współczynnika odpowiedzi aparatu (IRF).

# IV. Opracowanie wyników pomiaru:

- sporządzić krzywe zaniku luminescencji (zależność logarytmu zliczonych sygnałów od czasu)

- podać składowe zaniku luminescencji  $(\tau_n)$  oraz ich procentowy udział (%),
- wyznaczyć efektywny czas zaniku luminescencji ( $\tau_{\text{eff}}$ ),
- podać parametry dopasowania krzywych zaniku  $(\chi^2)$
- dane eksperymentalne i wyniki obliczeń zestawić w tabeli:

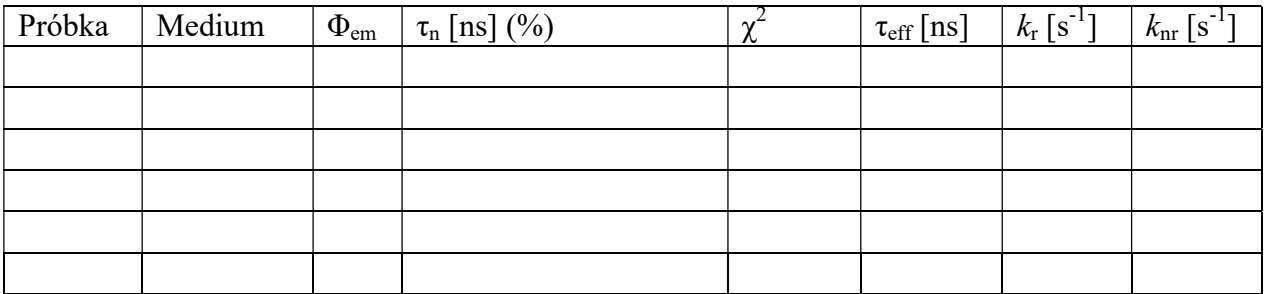

- dokonać analizy porównawczej właściwości luminescencyjnych związku koordynacyjnego i liganda organicznego oraz przedyskutować wpływ temperatury i rozpuszczalnika na czas zaniku luminescencji badanych związków ( $\lceil \text{Ru(bpy)}_3 \rceil$  $\lceil \text{PF}_6 \rceil_2$  i 2,2'-bipirydyny).

## V. Literatura:

- 1) A. Kawski, Fotoluminescencja roztworów. 1992. PWN, Warszawa (rozdz.1, 6)
- 2) J. R. Lakowicz, Principles of fluorescence spectroscopy. III edycja. 2006. Springer
- 3) V. Balzani, P. Ceroni, A. Juris. Photochemistry and photophysics : concepts, research, applications. Weinheim: Wiley-VCH. 2014
- 4) "Time-Correlated Single Photon Counting, Michael Wahl, materiały PicoQuant http://www.picoquant.com/images/uploads/page/files/7253/technote\_tcspc.pdf